#### **East Tennessee State University**

#### Digital Commons @ East Tennessee State University

Appalachian Student Research Forum

2018 ASRF Schedule

Apr 5th, 8:00 AM - 12:00 PM

#### Investigating different modeling techniques for quantifying heat transfer through building envelopes

Sodiq Akande

Follow this and additional works at: https://dc.etsu.edu/asrf

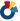

Part of the Energy Systems Commons, and the Heat Transfer, Combustion Commons

Akande, Sodiq, "Investigating different modeling techniques for quantifying heat transfer through building envelopes" (2018). Appalachian Student Research Forum. 58. https://dc.etsu.edu/asrf/2018/schedule/58

This Oral Presentation is brought to you for free and open access by the Events at Digital Commons @ East Tennessee State University. It has been accepted for inclusion in Appalachian Student Research Forum by an authorized administrator of Digital Commons @ East Tennessee State University. For more information, please contact digilib@etsu.edu.

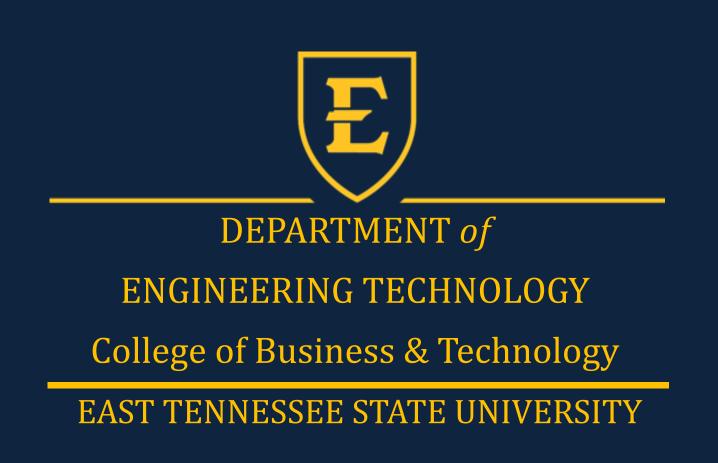

# Investigating different Modeling techniques for quantifying Heat Transfer through Building Envelopes

Author: Sodiq Akande

Committee Members: Dr. Mohammad Moin Uddin , Dr. Keith Johnson & Thomas Horan, P.E. Department of Engineering Technology, College of Business and Technology East Tennessee State University, Johnson City, TN, USA.

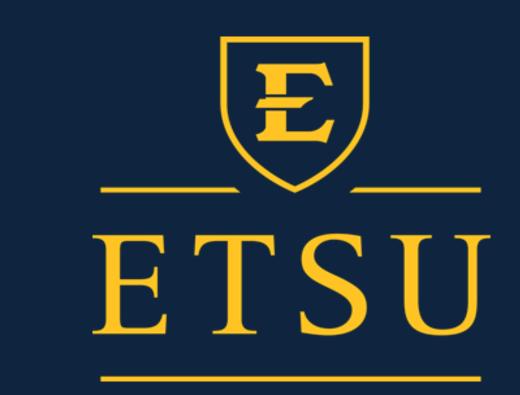

# **ABSTRACT**

There is an interest concerning the energy performance of buildings in the United States. Buildings, whether residential, commercial or institutional, generally underperform in terms of energy efficiency when compared to buildings that are constructed following sustainably and energy efficiency standards. A substantial percentage of energy loss in these buildings is associated with the thermal efficiency of its envelope (exterior walls, windows roof, floors and doors). The objective of this study will evaluate the results of three energy modeling techniques developed to investigate the energy transfer through the envelope of existing campus buildings. The techniques employed are solving the heat transfer calculations using spreadsheets, using a stand-alone modeling software (OpenStudio) and using an integrated building energy modeling software (eQuest) employed in AutoDesk® Revit. The first technique is the application of a mathematical methodology employing heat transfer algorithms entered into the spreadsheet's cells to estimate the heat transfer through the building envelope. The OpenStudio technique involves a 3D representation of the building which implores a front-end software (SketchUP) to sketch out the building geometry. The building operational and thermal features was assigned to the building geometry in the OpenStudio interface. The engine runs an energy simulation of the building and provides detailed information on the building energy performance. The last technique uses AutoDesk® Revit software to create the building geometry and also perform building energy analysis. The process is somewhat similar to the OpenStudio technique; the main difference is the level of detail and limitation provided by both energy modeling engine (eQuest vs EnergyPlus). It is hypothesized that by the end of this study, the best technique for investigating the building envelope for this study is expected to be the Spreadsheet technique because of it's usage simplicity and the fact that, the scope of the project at hand requires less input parameters to generate the required

Keywords: Energy modeling, Building envelope, R- value, Building Energy simulation, Heat transfer.

### INTRODUCTION

usage of a building. Energy modeling permits design decisions, material choices, equipment selections and retrofits to be effectively made to reduce energy consumption and demand while there is still time to affect the design. Energy model began in 1925 using the Response Factor Methods (RFM) to calculate the heat flow of a model. Technological advancements in computer hardware and software, has led to the development of numerous modeling methods. It is important to know the right technique needed to determine the most efficient output for a project, so that the time spent performing the calculation balances the possible improvements in efficiency.

#### **Energy Modeling Techniques**

- Engineering calculation methodologies using calculators,
   spreadsheets (Excels)
- Simulation engines using computer software's such as Open-Studio (EnergyPlus), Revit (eQuest).

This study focus on using three energy modeling techniques to quantify the energy transfer through building envelope (Wall, Windows, Roof) of a campus building (Wilson Wallis Hall).

## STUDY OBJECTIVES

- Evaluate heat transfer through building envelope using three different methods
- . Establish the most effective method to quantify the heat transfer through building envelope for similar future projects.

# ELEMENTS OF A BUILDING ENVELOPE

#### XA7-11

About 35% of heat loss in a building escapes through the walls and through the gaps (Greenage, 2014)

#### Fenestration (Doors and Windows)

An average home loses up to 30% of its heating and cooling energy through air leakage around windows and doors

#### Roof

(LAS, 2017)

25% of heat is loss through the roof (Greenage, 2014)

# METHODOLOGIES

- Spreadsheet Method of quantifying Heat Transfer
- . Annual weather dataset of the building geographical site(TMY3) downloaded from United State Department of Energy (USDOE) datasets to estimate the exterior temperature.
- . Average hourly dry bulb temperature was sorted into 5bins
- "COUNT IF" function in Excel used to tally the total hours (23 bins) that ADB temperature fell in each 5° bins .
- Interior temperature was established to be 70F during the winter (blue) and 75F during the summer.

|                  | 100   |       |        |        | VV     | inter  |        |        |        |        |        |        |        |        |
|------------------|-------|-------|--------|--------|--------|--------|--------|--------|--------|--------|--------|--------|--------|--------|
| Interior Temp    |       | 70,00 | 70,00  | 70,00  | 70.00  | 70.00  | 70.00  | 70.00  | 70.00  | 70.00  | 70.00  | 70,00  | 70.00  | 70.00  |
| Hours of Occi 87 | 60.00 | 0,00  | 0.00   | 0.00   | 0.00   | 0.00   | 0.00   | 0.00   | 0.00   | 0.00   | 0.00   | 0.00   | 0.00   | 0.00   |
| Range            | -1    | 0.000 | -5.000 | 0.000  | 5.000  | 10.000 | 15.000 | 20.000 | 25.000 | 30.000 | 35.000 | 40.000 | 45.000 | 50.000 |
| Range            | 4     | 5.001 | -0.001 | 4.999  | 9.999  | 14.999 | 19,999 | 24.999 | 29,999 | 34.999 | 39.999 | 44.999 | 49,999 | 54.999 |
| Ext Temp         |       | -7.50 | -2.50  | 2.50   | 7.50   | 12.50  | 17.50  | 22.50  | 27.50  | 32.50  | 37.50  | 42.50  | 47.50  | 52.50  |
| Change in Temp   | 3     | 77.50 | 72.50  | 67.50  | 62.50  | 57.50  | 52.50  | 47.50  | 42.50  | 37.50  | 32.50  | 27.50  | 22.50  | 17.50  |
|                  |       |       |        |        |        | Summ   | er     |        |        |        |        |        |        |        |
| Interior Temp    |       | -     | 75.00  | 75.00  | 75.00  | 75     | .00    | 75.00  | 75.00  | 75.00  | 75     | .00    | 75.00  | 75.00  |
| Hours of Occ     | 8760  |       | 0.00   | 0.00   | 0.00   | , 0    | .00    | 0.00   | 0.00   | 0.00   | , 0    | .00    | 0.00   | 0.00   |
| Range            |       |       | 0.001  | 5.001  | 10.001 | 15.0   | 001    | 20.001 | 25.001 | 30.001 | 35.0   | 001    | 40.001 | 45.001 |
| Range            |       |       | 5.000  | 10.000 | 15.000 | 20.    | 000    | 25.000 | 30.000 | 35.000 | 40.0   | 000    | 45.000 | 50.000 |
| Ext Temp         |       |       | 2.50   | 7.50   | 12.50  | 17     | .50    | 22.50  | 27.50  | 32.50  | 37     | .50    | 42.50  | 47.50  |
| Change in Tem    | p     |       | 72.50  | 67.50  | 62.50  | 57     | .50    | 52.50  | 47.50  | 42.50  | 37     | .50    | 32.50  | 27.50  |

- . Thermal Resistivity value (R-value) of each building envelope materials were acquired from the design values table of the ASHRAE Fundamentals handbook
- . Coefficient of Heat transfer (U-value) for the building envelope was computed by using the equation U=1/R

|                          |                    |                          |           |                          |                    | 1     |
|--------------------------|--------------------|--------------------------|-----------|--------------------------|--------------------|-------|
| Wall (Components)        | R-value(SqmK/Watt) | Window                   |           | Roof(Components)         | R-value(SqmK/Watt) |       |
| 4 in Brick               | 0.130256           | Window Type              | DblLoEClr | Roof Membrane 4          | 0.059375           |       |
| Air Gap                  | 0.15               | Total U-value(Watt/SqmK) | 1.785     | Roof Insulation          | 4.295918367        |       |
| 8 in Block               | 0.169066           |                          |           | Lightweight Concrete     | 0.191698113        |       |
| Total R-value            | 0.449322           |                          |           | Total R- value           | 4.546991481        |       |
| Total U-Value(Watt/SqmK) | 2.225575423        |                          |           | Total U-value(Watt/SqmK) | 0.219925637        |       |
|                          |                    |                          |           |                          |                    |       |
|                          |                    |                          |           |                          |                    |       |
|                          |                    |                          |           |                          |                    | $\pm$ |

. Building dimensions were used to compute the surface area of the building envelope elements.

| Window Type        | Area (sqft) |         |          |          |          |
|--------------------|-------------|---------|----------|----------|----------|
| 81                 | 21.16       |         |          |          |          |
| 82                 | 17.01       |         |          |          |          |
| 83                 | 9           |         |          |          |          |
| 84                 | 9.17        |         |          |          |          |
|                    | North       | South   | East     | West     |          |
| Window (Area)      |             |         |          |          |          |
| Second Floor       | 102.06      | 338.56  | 526.9    | 451.02   |          |
| First Floor        | 170.1       |         | 374.22   | 340.2    |          |
| Basement           | 18          |         | 272.16   |          |          |
| Total              | 290.16      | 338.56  | 1173.28  | 791.22   | 2593.22  |
| Wall (Area)        |             |         |          |          |          |
| Second floor       | 1949.496    | 2076.12 | 2519.436 | 2519.436 |          |
| First Floor        | 2111.954    | 2249.13 | 2729.389 | 2729.389 |          |
| Basement           | 1063.188    |         | 1079.004 | 1079.004 |          |
|                    | 5124.638    | 4325.25 | 6327.829 | 6327.829 | 22105.55 |
| Roof ( Total Area) |             |         |          |          |          |
|                    | 25189.80332 |         |          |          |          |

# METHODOLOGIES (CONTD)

. The OpenStudio (EnergyPlus) method of quantifying heat transfer through building envelope

#### SketchUP Interface

- . SketchUP tools was used for drawing building model
- . "Select Attribute "tool was used to assign space attributes
- . Window to Wall Ratio was used for window fenestration

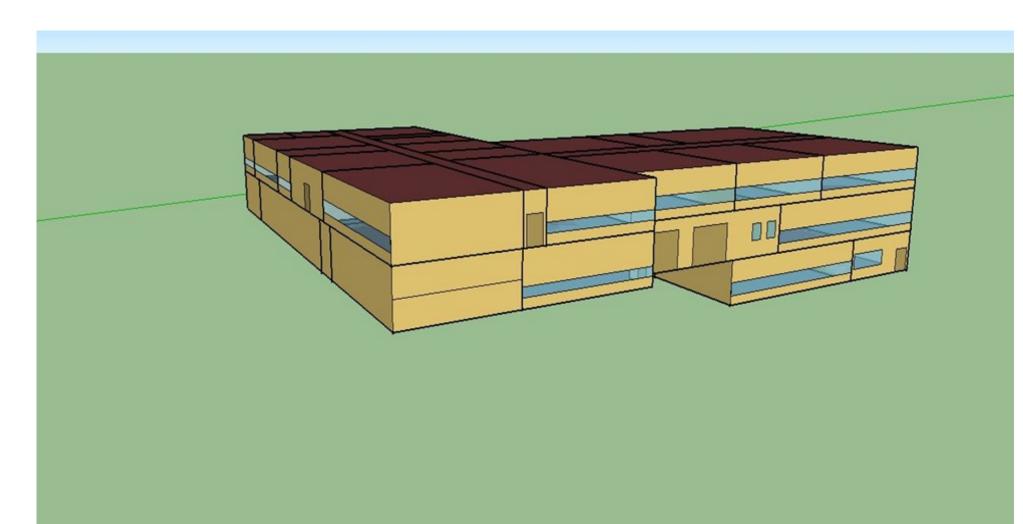

Wilson Wallis Hall, ETSU (Render by Surface Type)

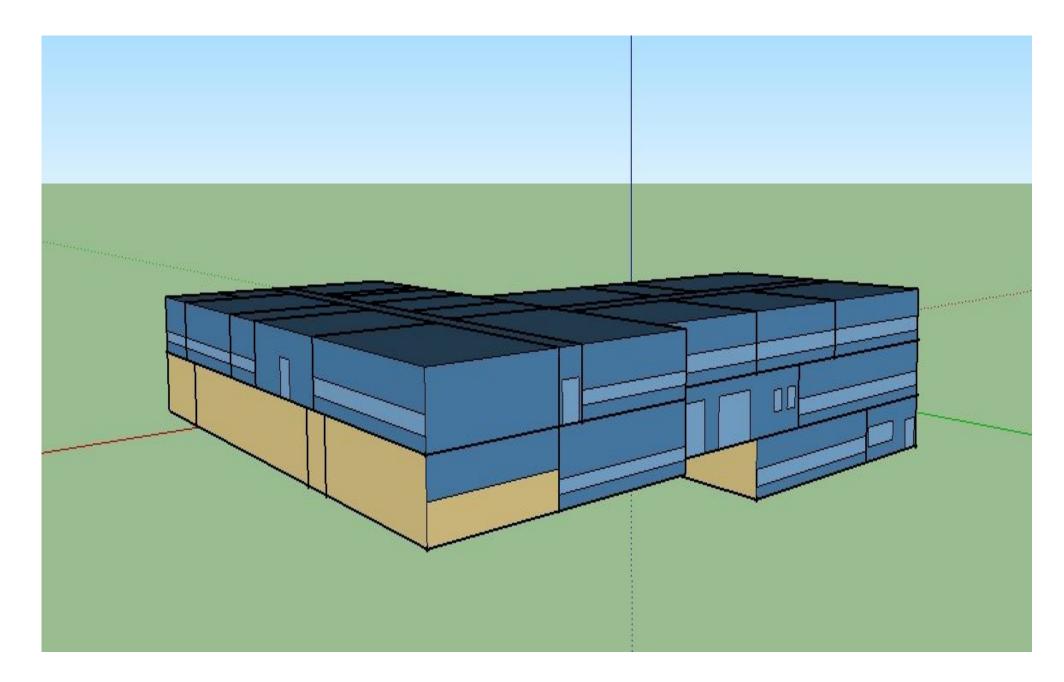

Wilson Wallis Hall, ETSU (Render by Boundary Condition)

#### **OpenStudio Interface**

- . Weather data file of the building location was imported to properly estimate the exterior temperature
- . Building materials were downloaded from OpenStudio Building Component Library (BCL) to make construction set
- Elements of building envelope (wall, Window, Roofs) were designed according to the physical and thermal properties of the building
- . Run simulation

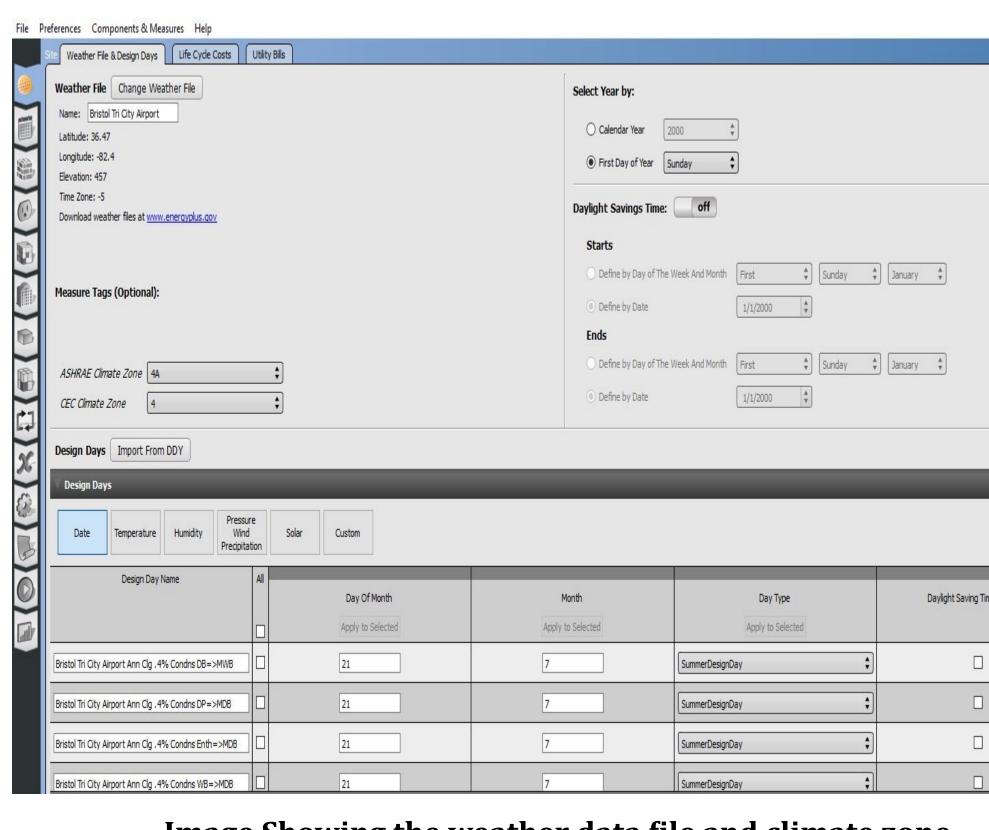

Image Showing the weather data file and climate zone

# METHODOLOGIES (CONTD)

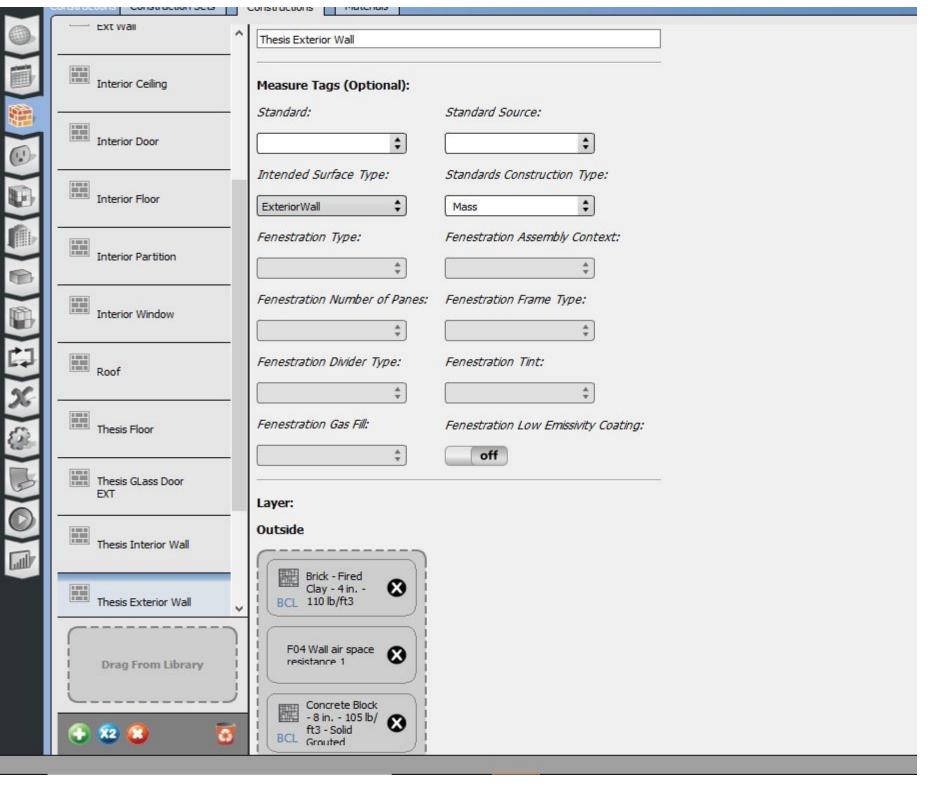

Sample Wall Construction in OpenStudio Interface

#### Quantifying Heat Tranfer through building envelope using Autodesk Revit Computer program.

- . Standalone energy modeling technique
- Building model was drawn using the Revit Architectural tools
- . The "edit type" tool was used to associate thermal &physical properties to the building element
- "Space type and zone" tool was used to assign spaces and thermal zone respectively
- . Weather data file of the building location was imported to properly estimate the exterior temperature
- . Energy model was created

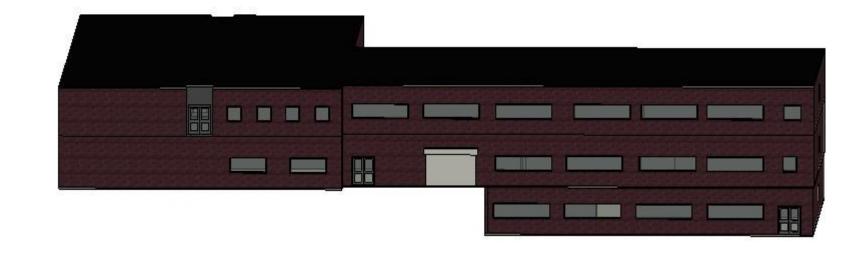

3D Model of Wilson Wallis hall in Autodesk Revit

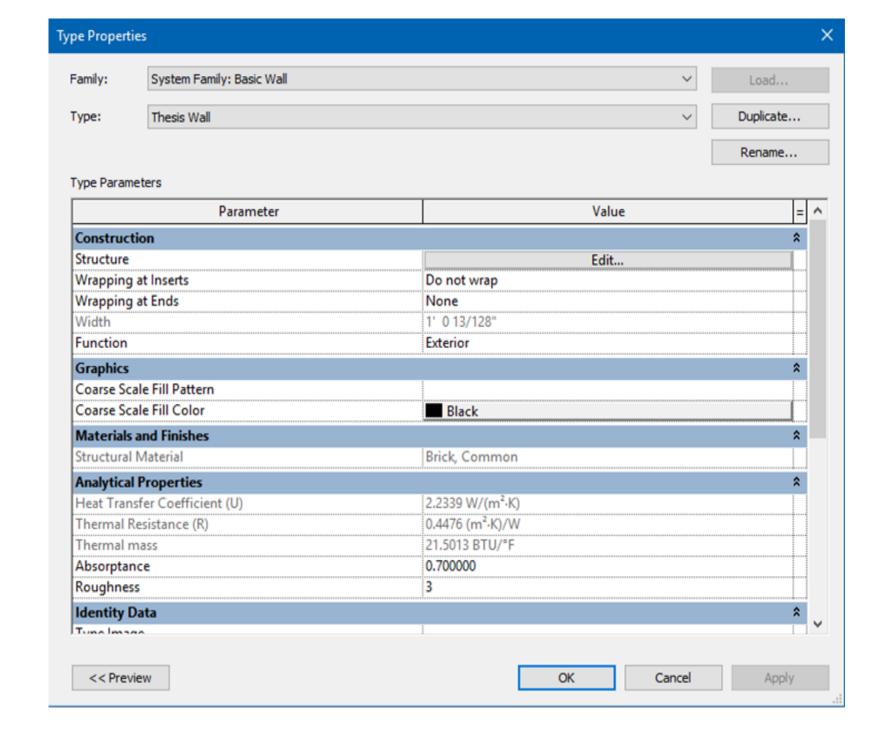

Modification of Physical and Thermal properties of a wall in Revit

#### OUTPUTS

#### Microsoft Excel Spreadsheet computation result

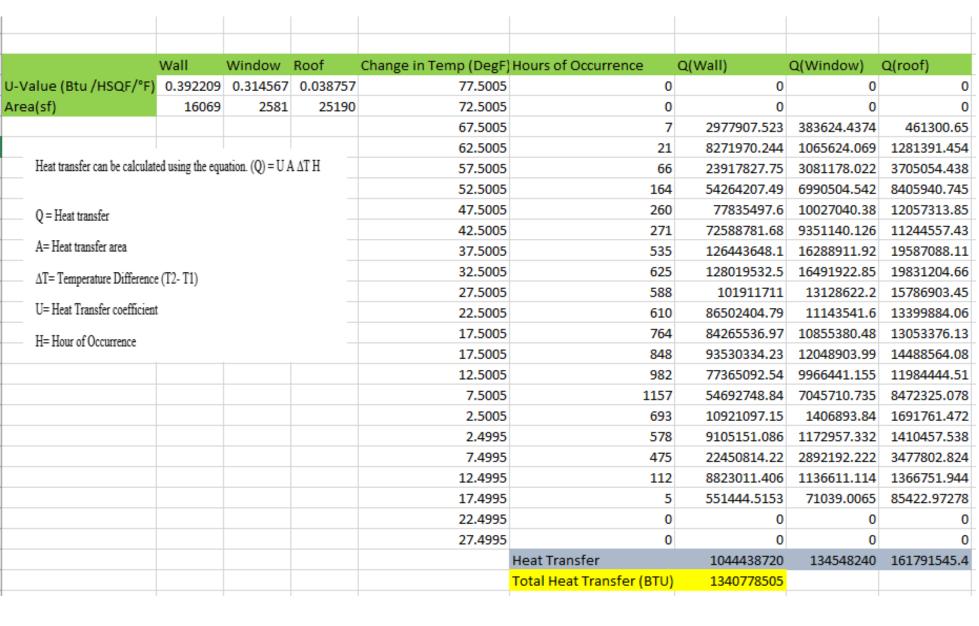

OpenStudio simulation result

# | HVAC Zone | HVAC Zone | HVAC Zone | HVAC Zone | Eq. & Other | Eq. & Other | Eq. & Other | Heating [GI] | Cooling [GI] | Heating [GI] | Cooling | GI] | GI] | GI] | GI] | GI] | GI] | GI] | GI] | GI] | GI] | GI] | GI] | GI] | GI] | GI] | GI] | GI] | GI] | GI] | GI] | GI] | GI] | GI] | GI] | GI] | GI] | GI] | GI] | GI] | GI] | GI] | GI] | GI] | GI] | GI] | GI] | GI] | GI] | GI] | GI] | GI] | GI] | GI] | GI] | GI] | GI] | GI] | GI] | GI] | GI] | GI] | GI] | GI] | GI] | GI] | GI] | GI] | GI] | GI] | GI] | GI] | GI] | GI] | GI] | GI] | GI] | GI] | GI] | GI] | GI] | GI] | GI] | GI] | GI] | GI] | GI] | GI] | GI] | GI] | GI] | GI] | GI] | GI] | GI] | GI] | GI] | GI] | GI] | GI] | GI] | GI] | GI] | GI] | GI] | GI] | GI] | GI] | GI] | GI] | GI] | GI] | GI] | GI] | GI] | GI] | GI] | GI] | GI] | GI] | GI] | GI] | GI] | GI] | GI] | GI] | GI] | GI] | GI] | GI] | GI] | GI] | GI] | GI] | GI] | GI] | GI] | GI] | GI] | GI] | GI] | GI] | GI] | GI] | GI] | GI] | GI] | GI] | GI] | GI] | GI] | GI] | GI] | GI] | GI] | GI] | GI] | GI] | GI] | GI] | GI] | GI] | GI] | GI] | GI] | GI] | GI] | GI] | GI] | GI] | GI] | GI] | GI] | GI] | GI] | GI] | GI] | GI] | GI] | GI] | GI] | GI] | GI] | GI] | GI] | GI] | GI] | GI] | GI] | GI] | GI] | GI] | GI] | GI] | GI] | GI] | GI] | GI] | GI] | GI] | GI] | GI] | GI] | GI] | GI] | GI] | GI] | GI] | GI] | GI] | GI] | GI] | GI] | GI] | GI] | GI] | GI] | GI] | GI] | GI] | GI] | GI] | GI] | GI] | GI] | GI] | GI] | GI] | GI] | GI] | GI] | GI] | GI] | GI] | GI] | GI] | GI] | GI] | GI] | GI] | GI] | GI] | GI] | GI] | GI] | GI] | GI] | GI] | GI] | GI] | GI] | GI] | GI] | GI] | GI] | GI] | GI] | GI] | GI] | GI] | GI] | GI] | GI] | GI] | GI] | GI] | GI] | GI] | GI] | GI] | GI] | GI] | GI] | GI] | GI] | GI] | GI] | GI] | GI] | GI] | GI] | GI] | GI] | GI] | GI] | GI] | GI] | GI] | GI] | GI] | GI] | GI] | GI] | GI] | GI] | GI] | GI] | GI] | GI] | GI] | GI] | GI] | GI] | GI] | GI] | GI] | GI] | GI] | GI] | GI] | GI] | GI] | GI] | GI] | GI] | GI] | GI] | GI] | GI] | GI] | GI] | GI] | GI] | GI] | GI] | GI] | GI] | GI]

|                       | Window Heat<br>Addition [GJ] | Conduction and Other | Removal [GJ] | Opaque Surface Conduction and Other Heat Addition [GJ] |
|-----------------------|------------------------------|----------------------|--------------|--------------------------------------------------------|
| THERMAL ZONE          |                              |                      |              |                                                        |
| 1                     | 1.192                        | -38.365              | -2.213       | 0                                                      |
| THERMAL ZONE          |                              |                      |              |                                                        |
| 2                     | 13.312                       | -139.724             | -6.898       | О                                                      |
| THERMAL ZONE          |                              |                      |              |                                                        |
| 3                     | 21.28                        | -58.276              | -9.578       | О                                                      |
| Total Facility        | 35.784                       | -236.365             | -18.69       | О                                                      |
| 1 GJ = 94             | 17817 Btu; 1 Btu = 1.        | 0E-6 GJ              |              |                                                        |
| Heat Transfer(BTU)    | 33916683.53                  | -224030765.2         | -17714699.73 | 0                                                      |
| Total Heat Loss (BTU) | 241745464.9                  |                      |              |                                                        |
|                       |                              |                      |              |                                                        |

**Autodesk Revit simulation result** 

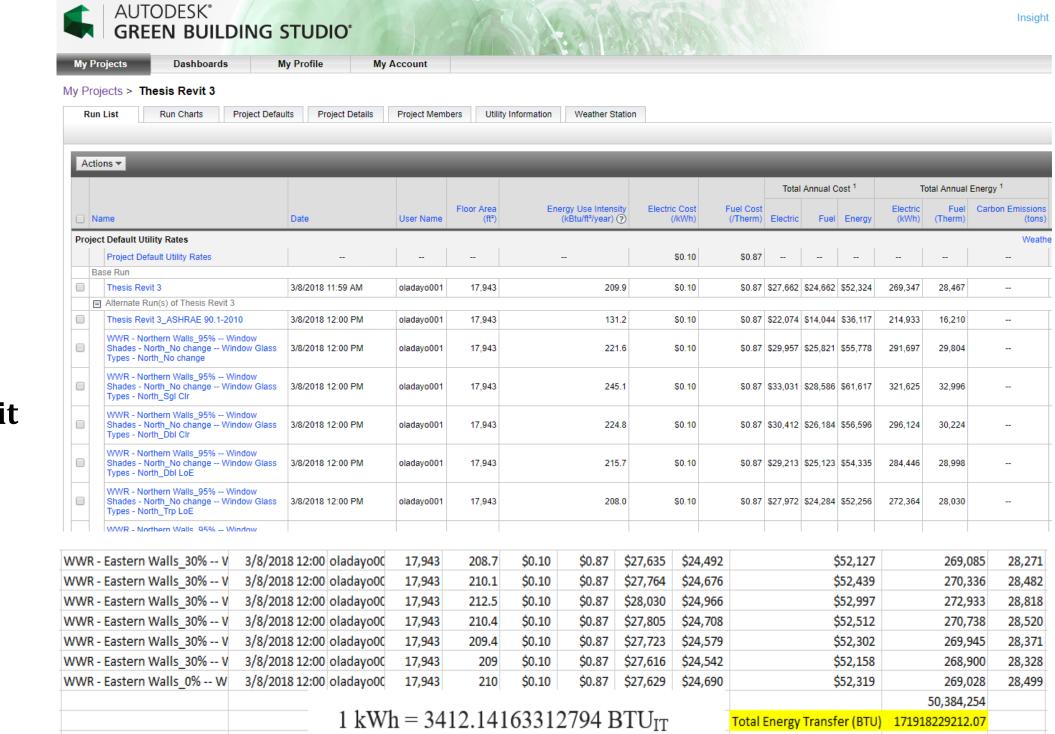

#### HYPOTESIZED CONCLUSION

It is hypothesized that the most efficient method for this study according to the scope of the study is the spreadsheet computation technique because it:

- . requires less input parameter
- does not require complex formula
  requires less computation and generates faster and accurate outputs
- supportes dynamic updating of input parameters without delaying output.